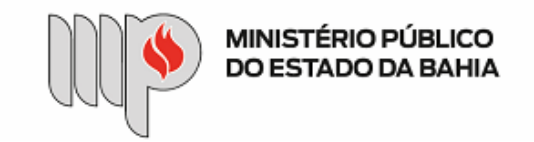

MINISTÉRIO PÚBLICO DO ESTADO DA BAHIA Base de Conhecimento

## **PAGAMENTO – LICENCIAMENTO DE VEÍCULOS**

Que atividade é?

## **Processo: Pagamento – Licenciamento de Veículos**

Processo pelo qual a Instituição realiza o pagamento referente ao licenciamento e multa dos veículos que compõem a frota do MP.

Quem faz?

Unidade Gestora 40101.0003 – Diretoria Administrativa – DADM e Diretoria de Contabilidade e Finanças – DICOFIN.

Como se faz?

- 1. A UG DADM deverá avaliar as seguintes situações:
- a. Nos casos enquadrados no elemento de despesa 39 Outros Serviços de Terceiros Pessoa Jurídica, a UG deverá emitir previamente o empenho, no Sistema FIPLAN, em favor do Departamento Estadual de Trânsito – DETRAN, anexar o arquivo em PDF, observando a necessidade de nomear o documento na árvore do processo e colocar o número do empenho no documento, no Sistema SEI, a fim de possibilitar sua identificação posteriormente, e encaminha para o(a) Ordenador(a) de Despesas assinar (esta assinatura pode ser via token no próprio empenho ou via despacho autorizador).

b. Nos casos enquadrados enquanto despesa de exercício anterior (DEA), executar o subprocesso de DEA (elemento de despesa 92):

- i. De posse da Relação dos veículos que compõem a frota do MP, com dados de RENAVAM e Placas enviada pela Coordenação de Transportes, a UG Executora preenche o documento de Solicitação de Reconhecimento de DEA e envia para o(a) Ordenador(a) de despesas para sua análise e autorização. Em seguida, a UG Executora envia o processo autorizado para a Diretoria de Contabilidade e Finanças – DICOFIN – Unidade de Apoio Técnico e Administrativo.
- ii. A DICOFIN analisa o processo, inclui o documento de Reconhecimento de DEA e, após assinatura deste, envia o processo à SGA Apoio Técnico e Administrativo.
- iii. A SGA reconhece a despesa, através de despacho autorizador, e encaminha o processo à UG Executora, para que realize o empenho da despesa.
- iv. A UG Executora recebe o processo autorizado, faz o empenho no Sistema FIPLAN, anexa o documento em PDF, observando a necessidade de nomear o documento na árvore do processo e colocar o número do empenho no documento, no Sistema SEI, a fim de possibilitar sua identificação posteriormente, e encaminha para o(a)

https://sei.sistemas.mpba.mp.br/sei/controlador.php?acao=base\_conhecimento\_visualizar&id\_base\_conhecimento=125&infra\_sistema=100000100&infra\_unidade\_atual=110000846&infra\_hash=0bee1ebd5a2006fd8... 1/4

Ordenador(a) de Despesas assinar.

- v. Após assinatura do(s) empenho(s) pelo(a) Ordenador(a) de Despesas, a UG Executora anexa os documentos RPC e RDH em PDF,  observando a necessidade de nomear os documentos na árvore e colocar os números do RPC e RDH nos respectivos documentos,  no Sistema SEI, a fim de possibilitar sua identificação posteriormente.
- vi. Depois, a UG Executora faz a manifestação com detalhamento de informações, caso necessário, e insere a indicação dos dados bancários para pagamento no FIPLAN.
- vii. A UG Executora envia o processo para a DICOFIN Unidade de Apoio Técnico e Administrativo, para registro e distribuição processual para os técnicos da CEOF/DICOFIN procederem com o pagamento da despesa de exercício anterior.

2. Em seguida, UG Executora encaminha o processo para a Coordenação de Transportes, para inserção do seguinte documento:

- a. Relação dos veículos que compõem a frota do MP, com dados de RENAVAM e Placa, e efetua o lançamento dos valores em planilha de controle interno (se for o caso).
- 3. Em seguida, a Coordenação de Transportes devolve para a UG Executora o processo com manifestação solicitando o seu pagamento.
- 4. Após receber o processo da Coordenação de Transportes, a UG Executora anexa os documentos do FIPLAN de RPC e RDH em PDF, observando a necessidade de nomear os documentos na árvore e colocar os números do RPC e RDH nos respectivos documentos, no Sistema SEI, a fim de possibilitar sua identificação posteriormente.
- 5. Depois, a UG Executora faz a manifestação, com detalhamento de informações, caso necessário, e insere a indicação dos dados bancários para pagamento no FIPLAN.
- 6. A UG Executora envia o processo para a Diretoria de Contabilidade e Finanças DICOFIN Unidade de Apoio Técnico e Administrativo, para registro e distribuição processual para os técnicos da CEOF/DICOFIN.
- 7. A CEOF/DICOFIN procede à análise do processo, efetua a liquidação da despesa, no Sistema FIPLAN, e, no SEI, anexa os documentos de ADH e LIQ em PDF, observando a necessidade de nomear os documentos na árvore e colocar os números da ADH e LIQ nos respectivos documentos,  no Sistema SEI, a fim de possibilitar sua identificação posteriormente, inclui atestado de despesa analisada e apta para geração da NOB, e envia processo para DICOFIN – Apoio Técnico e Administrativo, que aguardará a geração da NOB.

8. Após a liquidação, o(a) Ordenador(a) de Despesas procede à liberação do pagamento, no Sistema FIPLAN.

9. A Gerência/Diretoria da DICOFIN emite a nota de ordem bancária e o Apoio Técnico e Administrativo da DICOFIN anexa o documento de NOB em PDF.

- 10. Após a confirmação do pagamento na conta de autenticação, a DICOFIN Apoio Técnico e Administrativo envia o processo para a DICOFIN/CCCF, que processa o pagamento extraordinário via auto atendimento do Banco do Brasil, inserindo os dados dos veículos para pagamento do Licenciamento.
- 11. O processo é encaminhado para DICOFIN Diretor(a) e, depois, para SGA Superintendente, para ambos os dirigentes efetuarem assinatura eletrônica junto ao Banco. Em seguida, o processo é devolvido à DICOFIN – CCCF, que emite os respectivos comprovantes de pagamento e os anexa em PDF, observando a necessidade de nomear os documentos na árvore, no Sistema SEI, a fim de possibilitar sua identificação posteriormente.
- 12. Após confirmação de pagamento do Licenciamento pela DICOFIN CCCF, processo é encaminhado para o Apoio Técnico e Administrativo da DICOFIN, que, por sua vez, conclui o processo, no Sistema SEI.

Que informações/condições são necessárias?

A composição do processo segue as etapas exigidas nas bases legais que tratam da matéria, sendo necessária a prestação dos serviços pelo credor e a Relação dos Veículos da frota do MP-BA com os devidos dados para pagamento.

Quais documentos são necessários?

- 1. Nota de Empenho autorizada pelo(a) Ordenador(a) de Despesas;
- 2. Relação dos Veículos da frota do MP-BA;
- 3. Registro de Documento Hábil RDH;
- 4. Registro de Passivo por Competência RPC;
- 5. Manifestação da Unidade Gestora com o detalhamento dos documentos acostados ao processo, informando os dados bancários para pagamento;
- 6. Documento de Solicitação de Reconhecimento de Despesa de Exercício Anterior autorizado pelo(a) Ordenador(a) de Despesas, quando for o caso;
- 7. Documento de Reconhecimento de Despesa de Exercício Anterior autorizado pela DICOFIN e SGA, quando for o caso;
- 8. Autorização do Documento Hábil ADH;
- 9. Nota de Liquidação– LIQ;
- 10. Nota de Ordem Bancária NOB;
- 11. Comprovantes de pagamento extraordinário do Banco do Brasil S/A.

Base Legal

Lei Estadual nº 9.433/05 - <http://www.legislabahia.ba.gov.br/documentos/lei-no-9433-de-01-de-marco-de-2005>

Lei Federal n° 4.320/64 [-http://www.planalto.gov.br/ccivil\\_03/leis/l4320.htm](http://www.planalto.gov.br/ccivil_03/leis/l4320.htm)

Decreto n º 181 A, 09 de julho de 1991. [http://www.legislabahia.ba.gov.br/documentos/decreto-no-181-a- de-09-de-julho-de-1991](http://www.legislabahia.ba.gov.br/documentos/decreto-no-181-a-%20%20de-09-de-julho-de-1991)

Lei Estadual n° 2322/66 - <http://www.legislabahia.ba.gov.br/documentos/lei-no-2322-de-11-de-abril-de-1966>

[Manual de Contabilidade Aplicada ao Setor Público \(MCASP\) - https://www.tesourotransparente.gov.br/publicacoes/manual-de-contabilidade-aplicada-ao-setor-publico](https://www.tesourotransparente.gov.br/publicacoes/manual-de-contabilidade-aplicada-ao-setor-publico-mcasp/2019/26)mcasp/2019/26

Criado por heide.silva, versão 2 por heide.silva em 30/10/2020 10:34:48.

**Anexos:** [FLUXO 1 - PGT NORMAL.png](https://sei.sistemas.mpba.mp.br/sei/controlador.php?acao=base_conhecimento_download_anexo&acao_origem=base_conhecimento_visualizar&id_anexo=11657&infra_sistema=100000100&infra_unidade_atual=110000846&infra_hash=575f6c9c1268e9e9c0ad49354933424eabb739d49d4d34531a6068244a174bef) [FLUXO 2 - PGT DEA.png](https://sei.sistemas.mpba.mp.br/sei/controlador.php?acao=base_conhecimento_download_anexo&acao_origem=base_conhecimento_visualizar&id_anexo=11658&infra_sistema=100000100&infra_unidade_atual=110000846&infra_hash=596a3e0f9ecddec1b914c9d53ce4babea083581d76414766af2c2401800b7f65) [TIPOS DE DOCUMENTO SEI\\_ORDEM ALFABÉTICA.pdf](https://sei.sistemas.mpba.mp.br/sei/controlador.php?acao=base_conhecimento_download_anexo&acao_origem=base_conhecimento_visualizar&id_anexo=11691&infra_sistema=100000100&infra_unidade_atual=110000846&infra_hash=87d2e0ec614c7dbe43d29546aa2a18adc21f428a28607458b8d66c69f8fb1b80) [Passo a Passo - Processos de Pagamento.pdf](https://sei.sistemas.mpba.mp.br/sei/controlador.php?acao=base_conhecimento_download_anexo&acao_origem=base_conhecimento_visualizar&id_anexo=11828&infra_sistema=100000100&infra_unidade_atual=110000846&infra_hash=c57d3b81fc95f08d91c701f4d767632c5953731e533579e6efe3e15f262abcbd)